### **1. 메시징시스템 5) 할당량 및 권한 관리**

**할당량 증량 처리 및 사용자 권한 변경**

#### • **부서관리자 권한을 가진 사용자에게만 부여되는 기능**

**- 100건 단위, 3,000 건 이내 증량 가능**

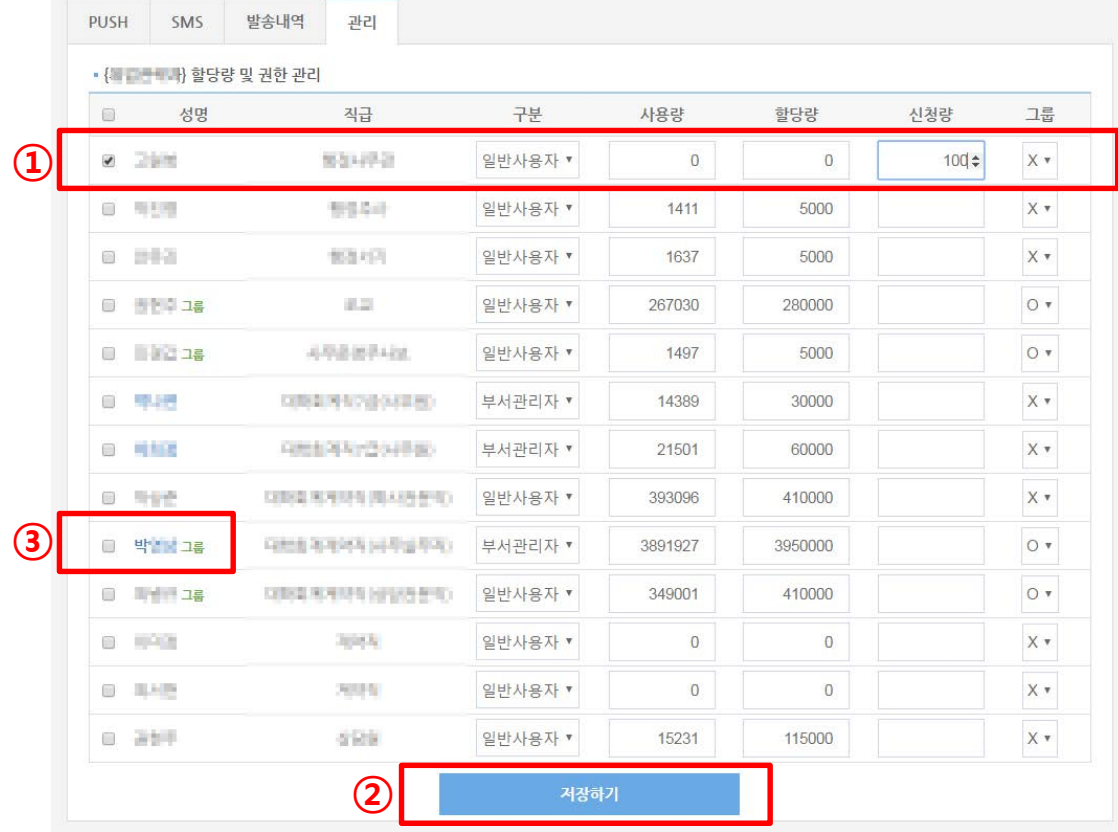

**① 성명 앞의 체크박스 선택 후 - 신청량 입력 ② 저장하기 버튼 클릭 ※ 다중 선택 가능**

#### **③ 부서관리자의 경우 - 성명 파란색으로 표기 그룹발송 권한 부여자의 경우 - 그룹 표시**

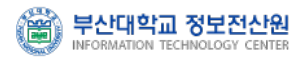

# **1. 메시징시스템 6) 통계**

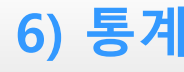

### **통계 - PUSH**

- **부서관리자 권한을 가진 사용자에게만 부여되는 기능**
	- **- 최근 3개월 간의 사용자별 PUSH 발송 현황 조회**

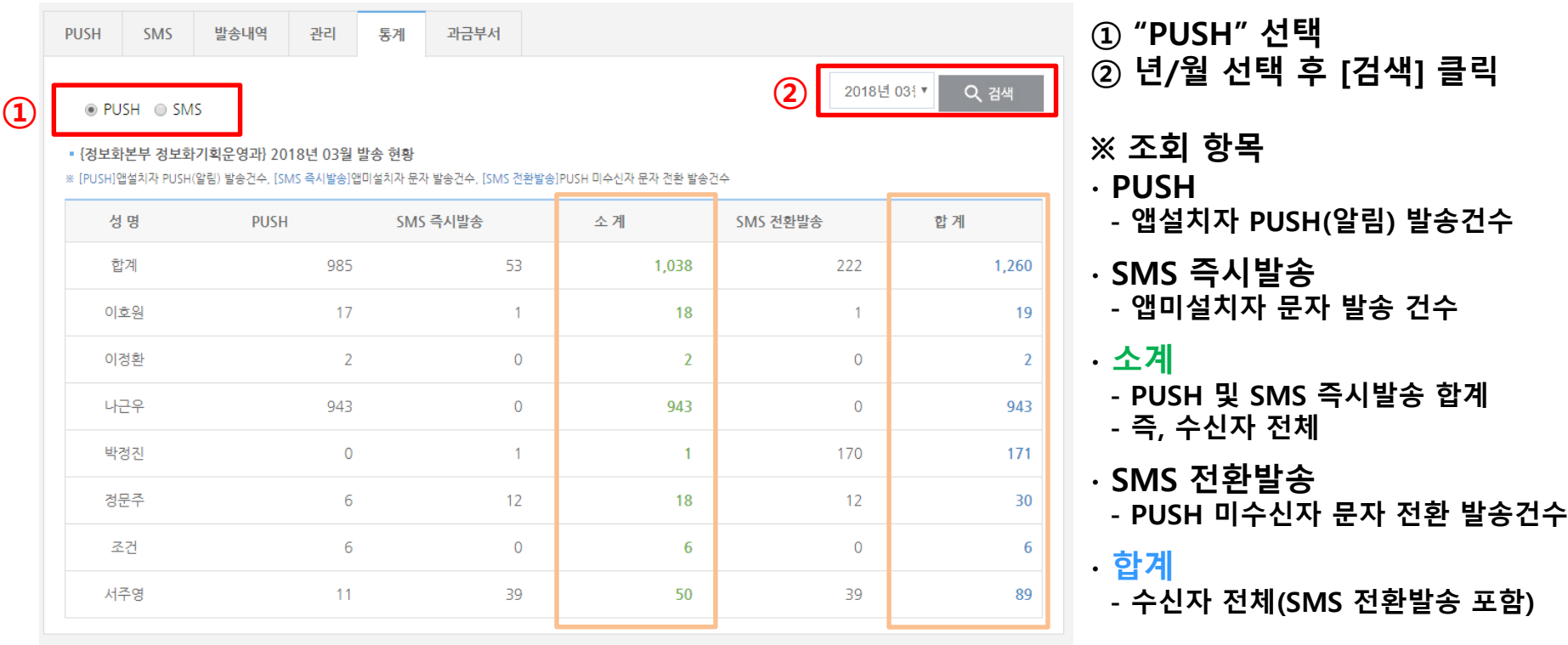

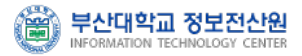

## **1. 메시징시스템 6) 통계**

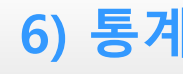

### **통계 - SMS**

- **부서관리자 권한을 가진 사용자에게만 부여되는 기능**
	- **- 최근 3개월 간의 사용자별 문자 발송 현황 조회**

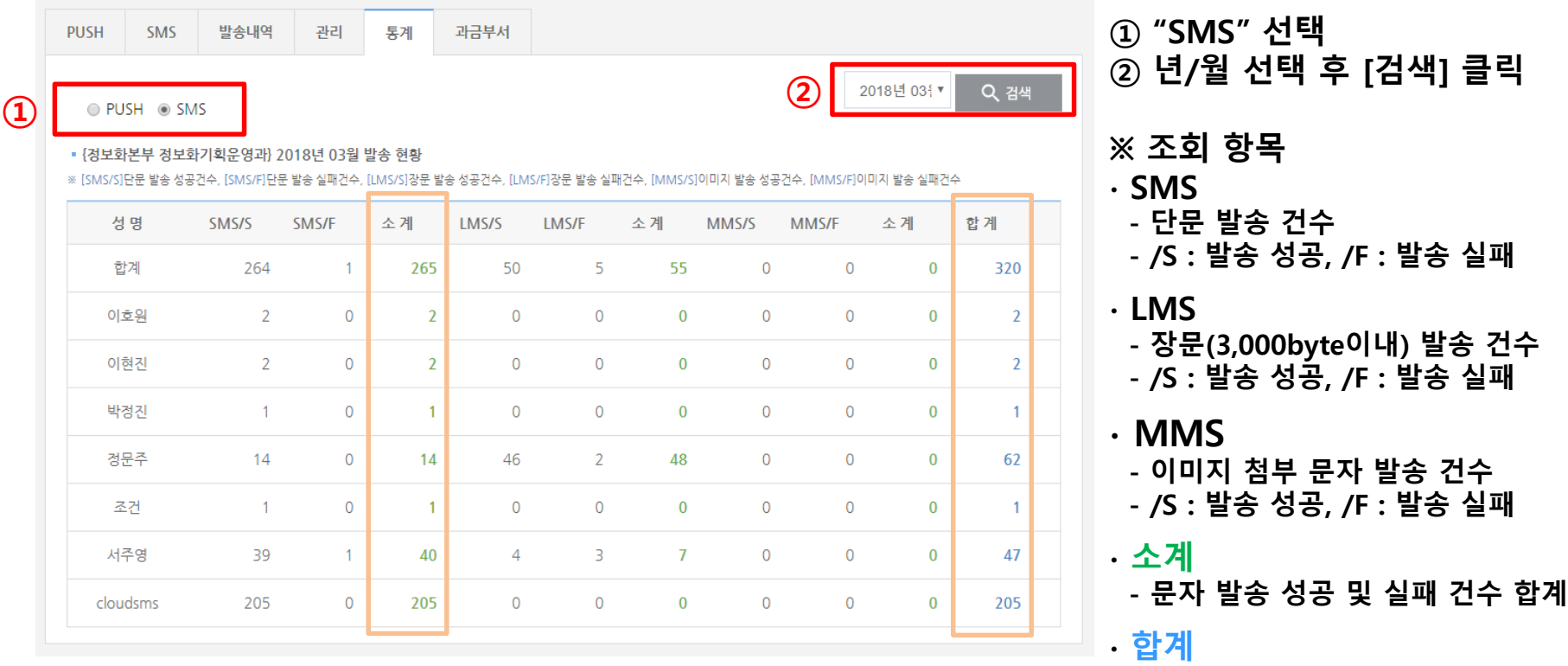

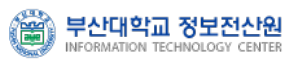

**- SMS, LMS, MMS 합계**

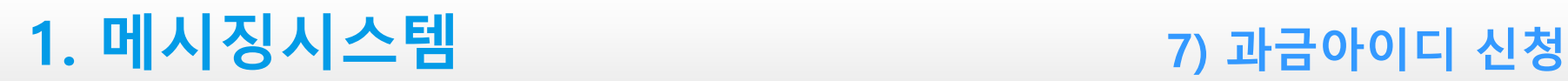

- **과금아이디 신규 신청**
	- **PUSH+SMS 또는 SMS 발송시 '소속부서에 과금아이디가 없음'의 경우**
		- **- PUSH Only : 발송가능 / PUSH+SMS, SMS : 발송불가**
		- **- 시스템 담당자에게 과금아이디 발급 신청**

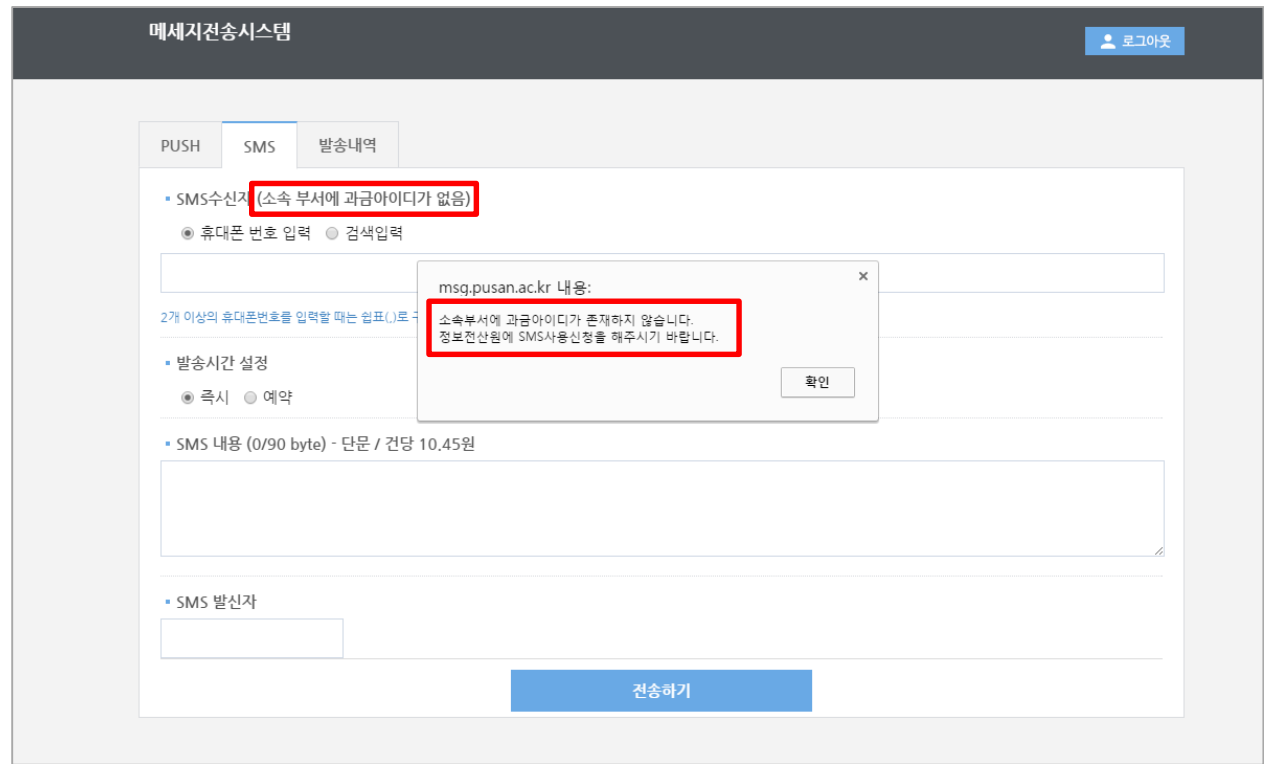

### **1. 메시징시스템 7) 과금아이디 신청**

### **신청절차 및 안내**

- **업무포털 > 통합게시판 > 양식함 내 'SMS 발송서비스 신청서 및 사용자 지침서' 게시물 참고**
- **교내 각 기관별 사용신청**
	- **: 정보전산원 SMS담당자(Email : [pnusms@pusan.ac.kr\)](mailto:pnusms@pusan.ac.kr)에게 신청서(서명 혹은 직인 필수)를 스캔 첨부하여 이메일 신청 (신청 후 3~10일정도 기간소요)**
- **신청기관(부서단위) : 예산집행이 가능한 기관**
- **요금 청구 : KT에서 기관(부서)별로 월별 사용량에 대한 고지서 발부**

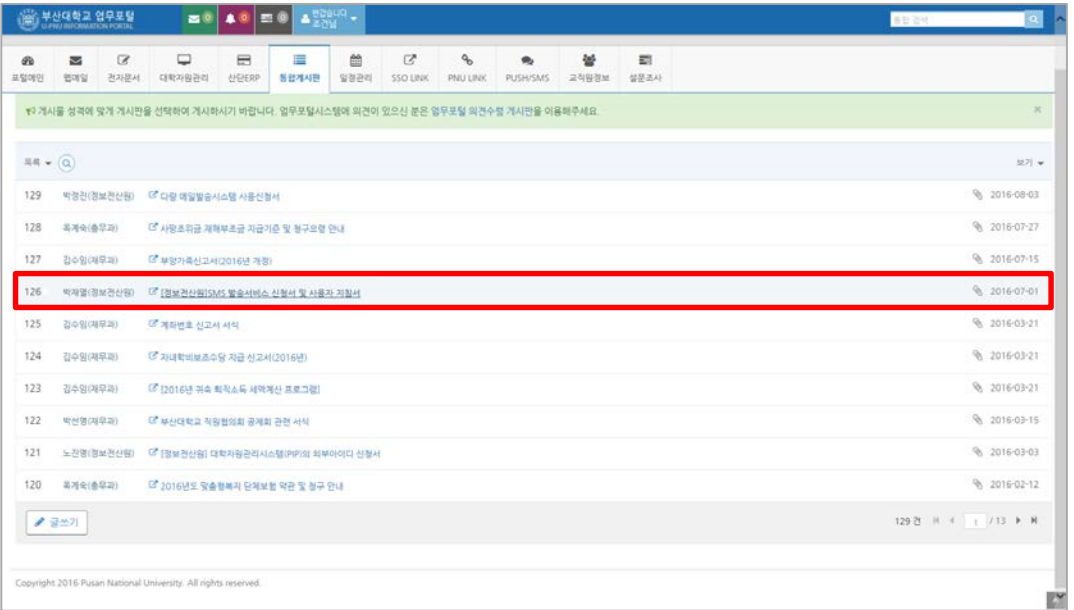

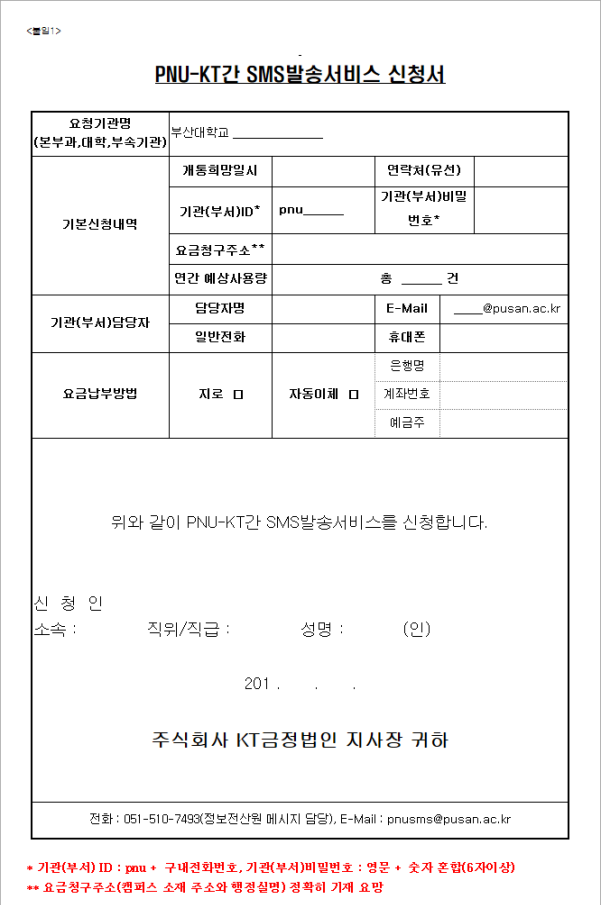

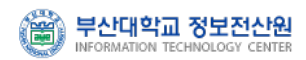